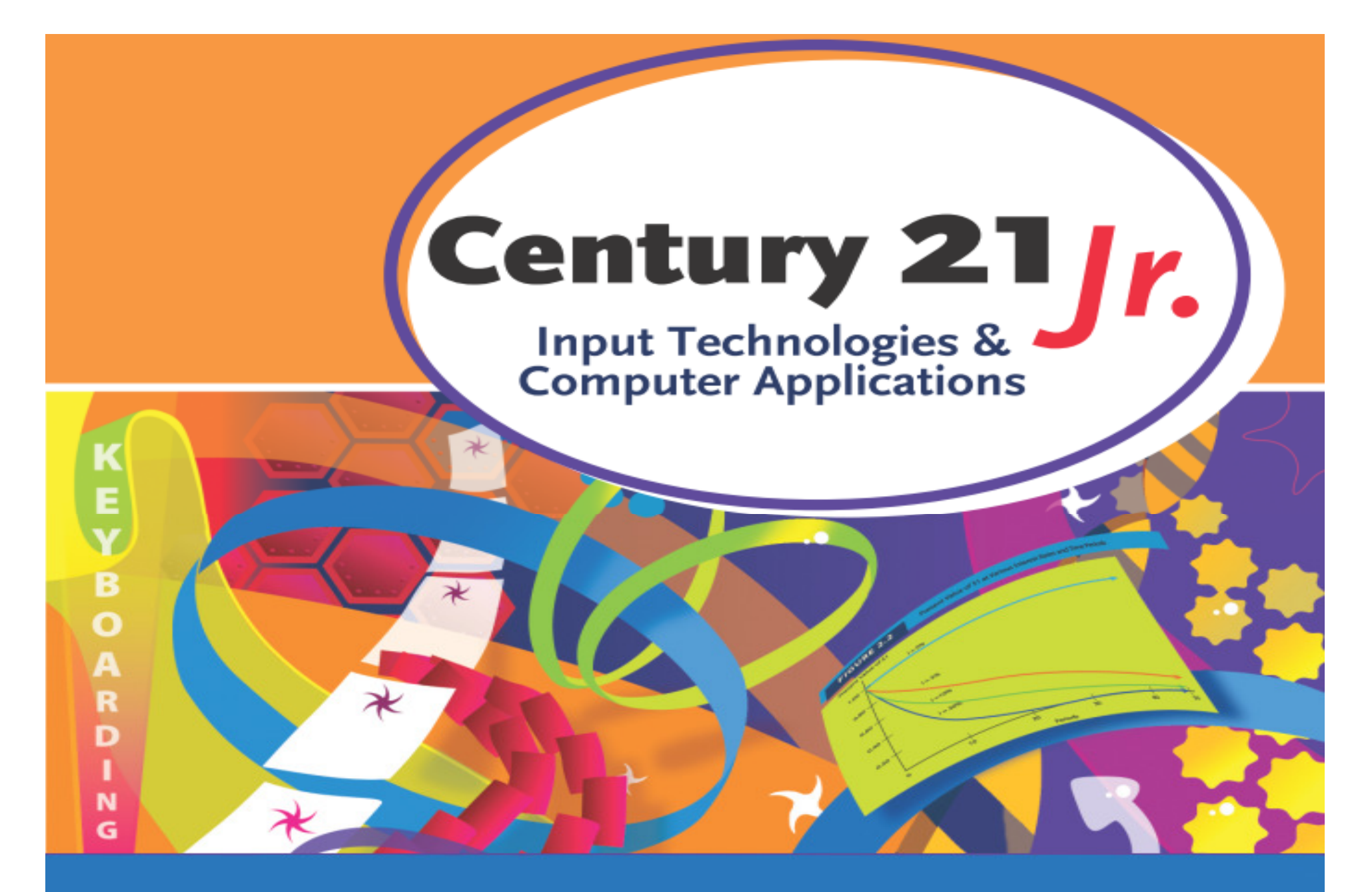

Review: Ch. 2 – Finding and Organizing Information

© 2010, 2006 South-Western, Cengage Learning

# Digital Storage Spaces

- • On your PC
	- Hard drive or CD/DVD drive
- • On a peripheral connected to your PC**However the Company** USB flash drive or memory card
- •• On local networks
	- $\mathcal{L}_{\mathcal{A}}$  , and the set of the set of the set of the set of the set of the set of the set of the set of the set of the set of the set of the set of the set of the set of the set of the set of the set of the set of th – In assigned folders
- •• On the Internet
	- $\mathcal{L}_{\mathcal{A}}$  , and the set of the set of the set of the set of the set of the set of the set of the set of the set of the set of the set of the set of the set of the set of the set of the set of the set of the set of th Accessible from any connected PC

## Files and Folders

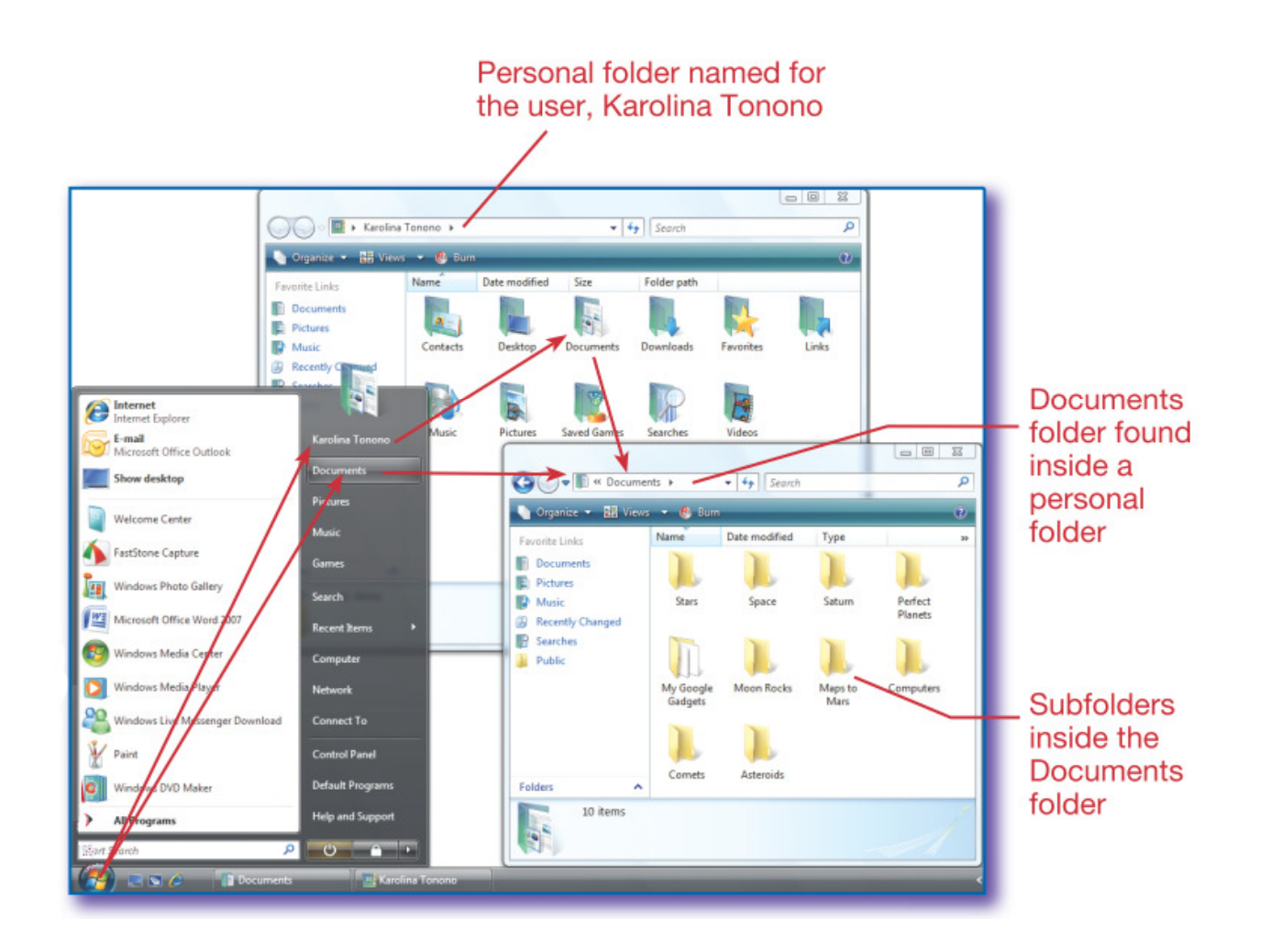

**Slide 3**

### Create and Name a New Folder

- $\bullet$  Windows Vista:
	- $\mathcal{L}_{\mathcal{A}}$  , and the set of  $\mathcal{L}_{\mathcal{A}}$ – Start → Documents<br>Nieus > Med Jess
	- –– Views → Med. Icons<br>Cressing > New
	- –– Organize → New<br>Folder Folder
	- $-$  Name the new folder

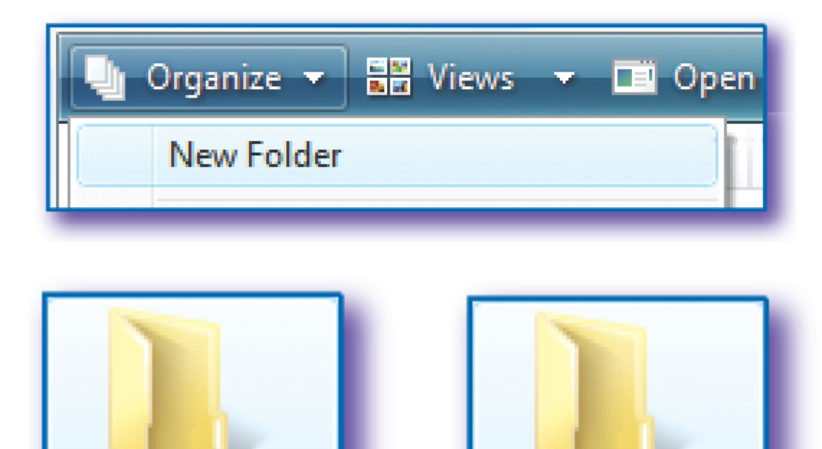

New Folder

Computers

## Delete Files and Folders

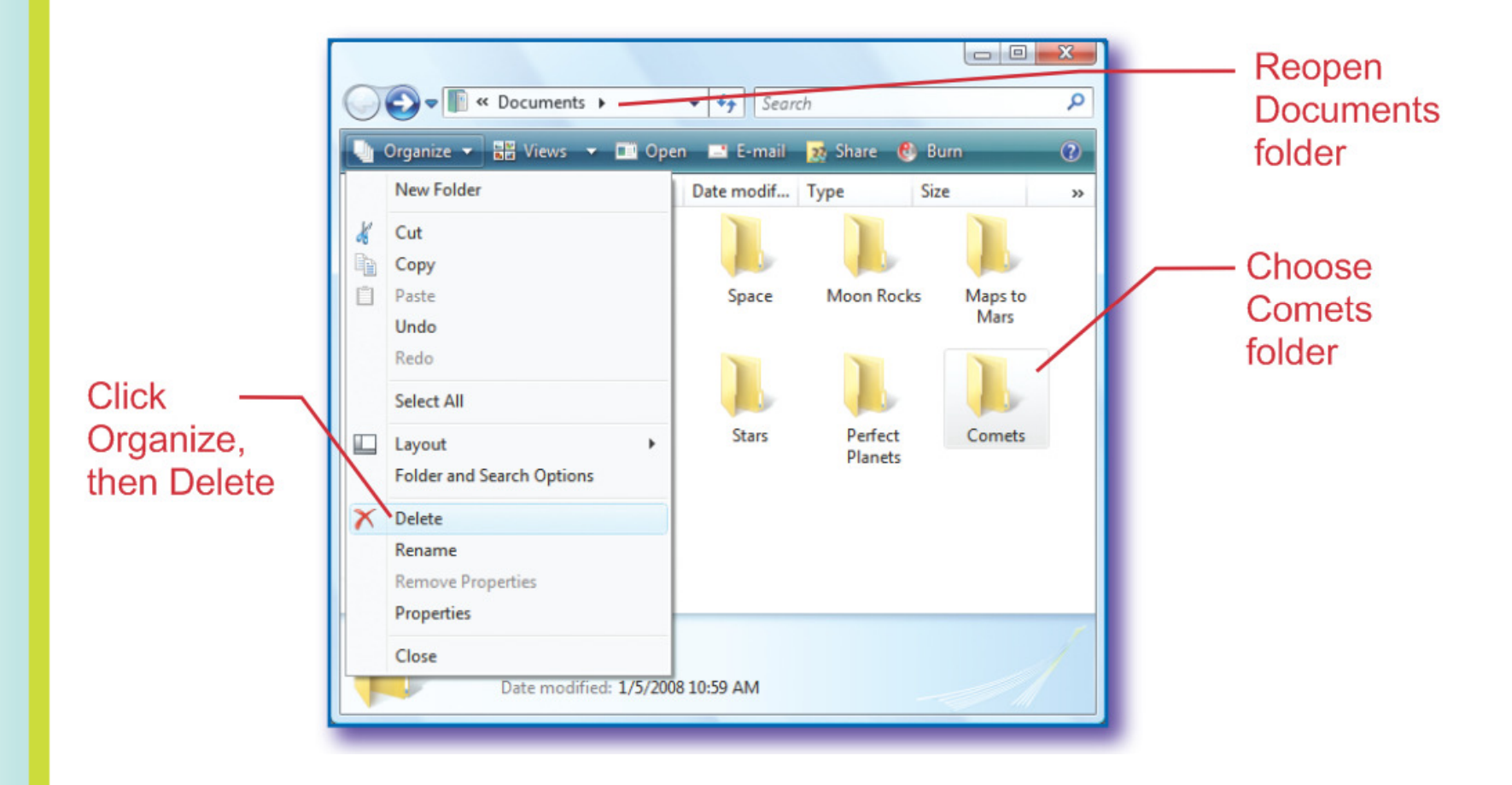

**Slide 5**

#### Rename Files and Folders

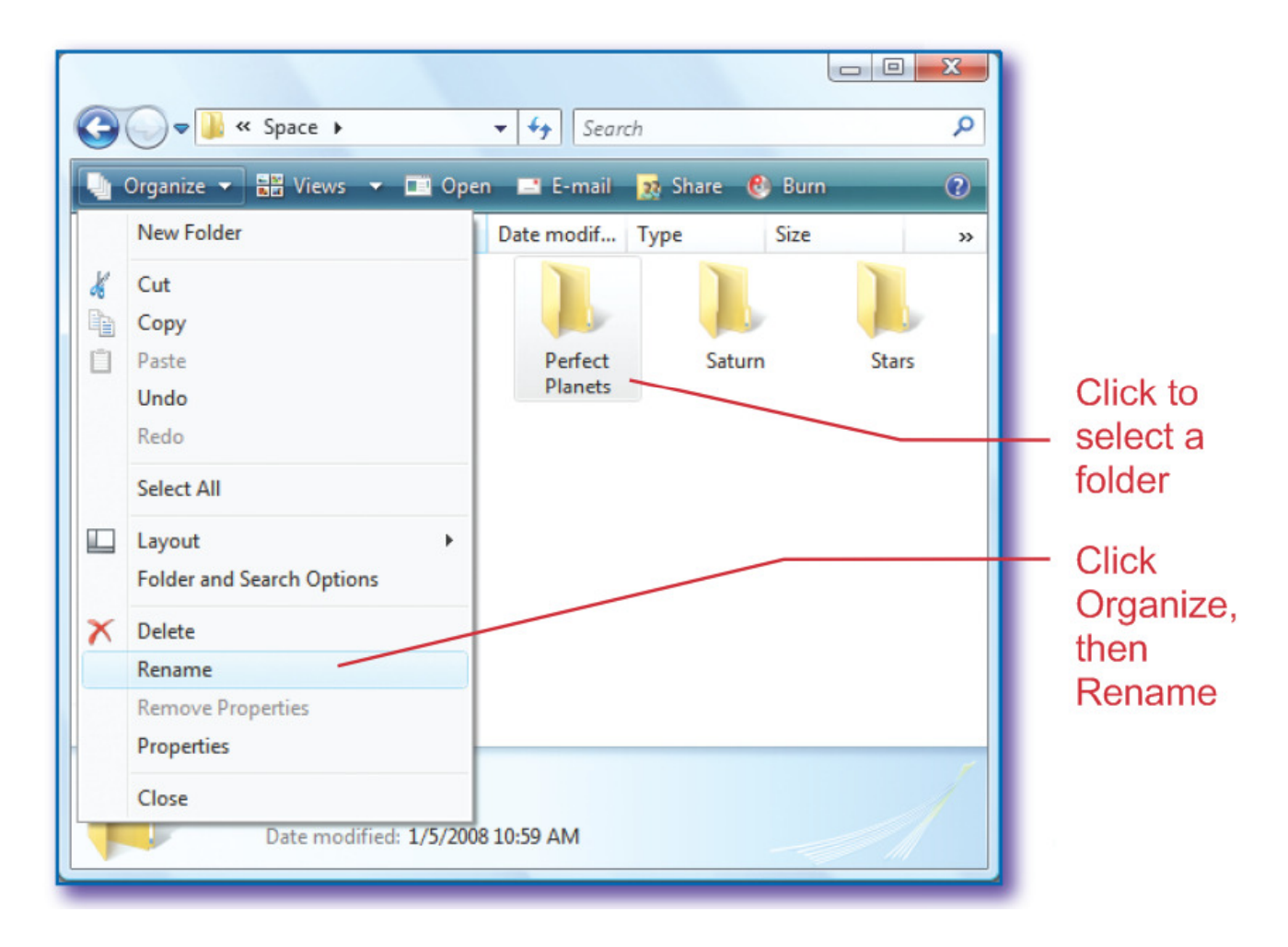

**Slide 6**

### Move Files and Folders

- •Click and drag
- $\bullet$ Cut and paste

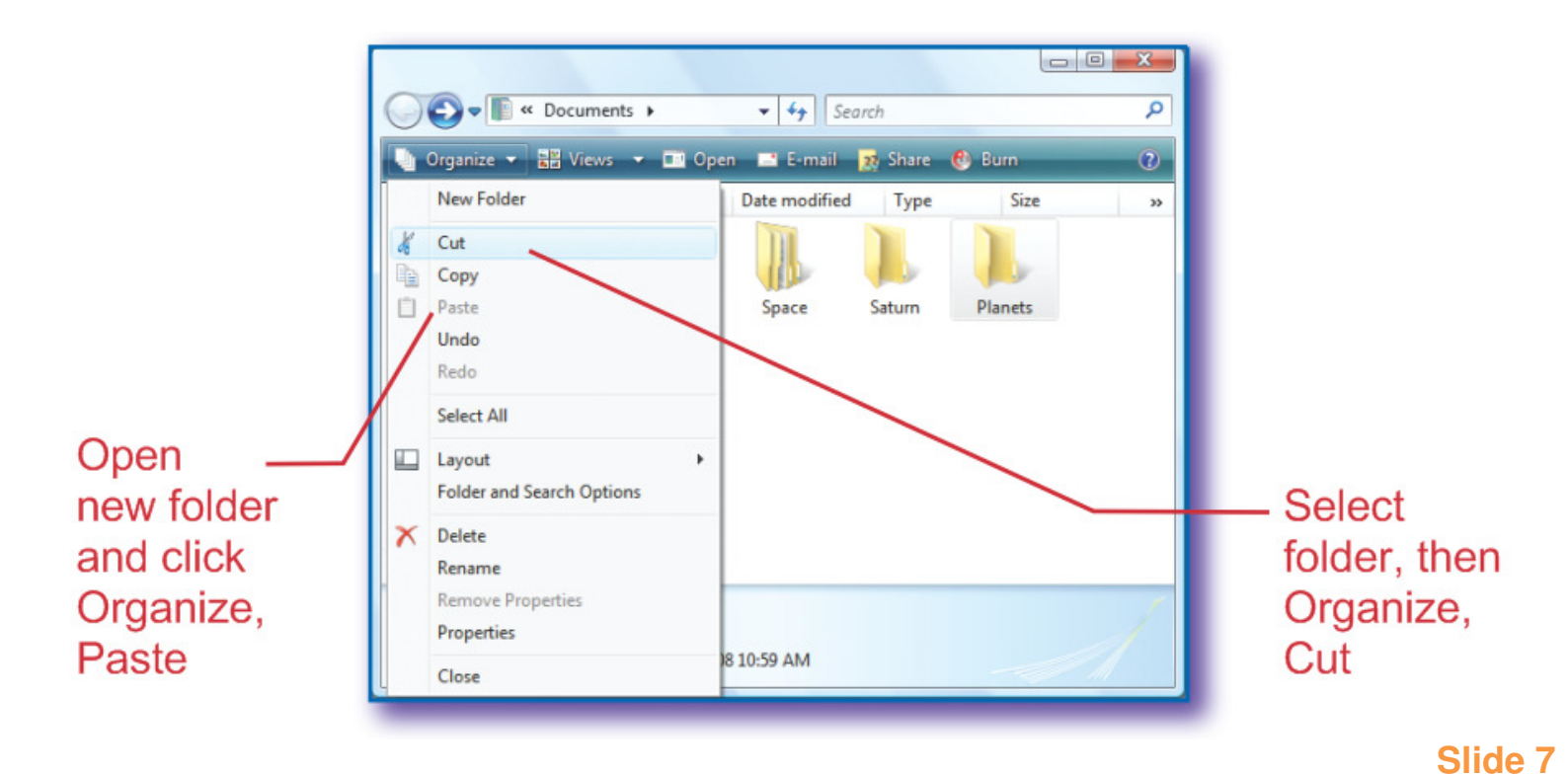

# Copy Files and Folders

- •Select a file or folder
- •● Organize **→ Copy**
- •Go to the new location
- •**Organize Paste**

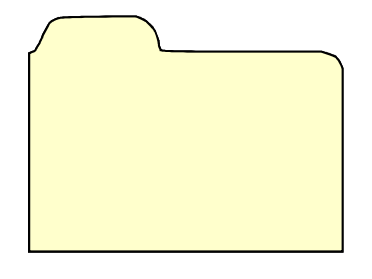

## Saving Files

- Click **Office Button**  $\rightarrow$  **Save As**<br>
- Enter a filename
- $\bullet$  Filenames
	- –Should be logical and descriptive
	- –Can be up to 255 characters in length
	- –Cannot contain these characters:

**/ \ : ? " < > |**

## File Paths

- •Give the exact location of files
- •Include folder, subfolders, and filename

Documents\Computers\Chapter 2\Moon Project

Sample file path

**Slide 10**

## Print Preview in Word

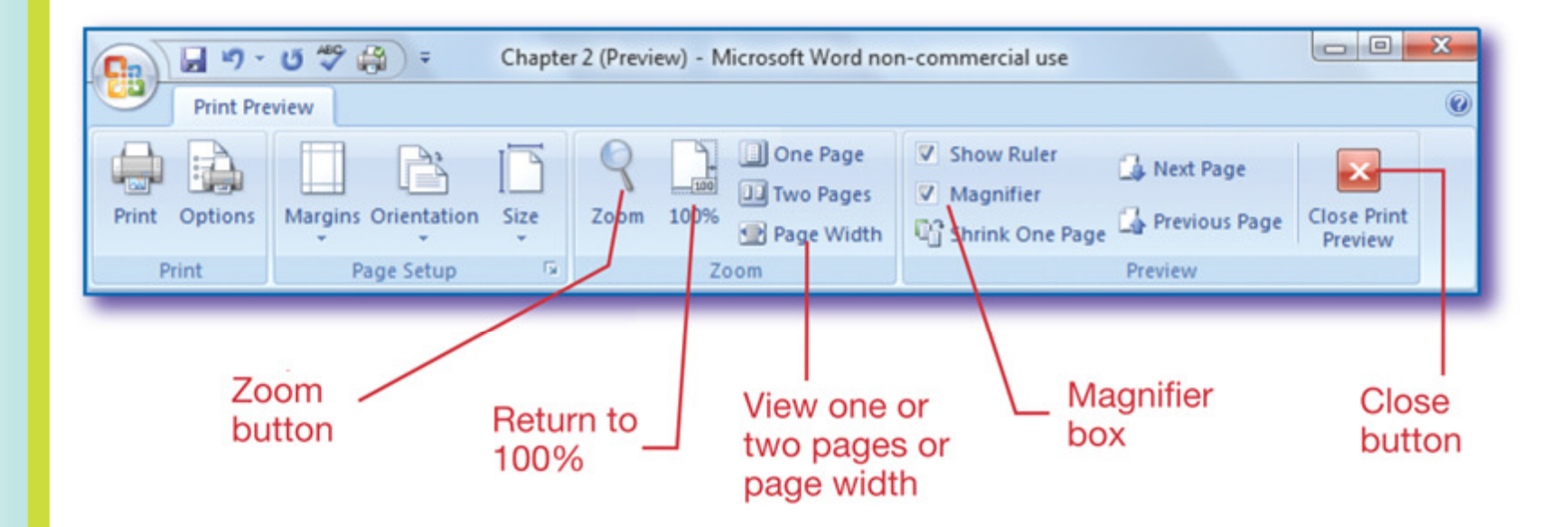

- 1. Which of the following characters can be used in file or folder names?
	- a. /
	- b. ' (apostrophe)
	- c.?
	- d. :

1. Which of the following characters can be used in file or folder names?

```
a. / 
b. ' (apostrophe)c. ?d. :
```
- 2. Which of the following is not a place to store computer files?
	- a. CD
	- <mark>b</mark>. Google
	- c. Peripheral
	- d. LAN

- 2. Which of the following is not a place to store computer files?
	- a. CD
	- <mark>b</mark>. Google
	- c. Peripheral
	- d. LAN

- 3. Which of the following commands does <u>not</u> appear on the Organize menu?
	- a. Rename
	- <mark>b. Select All</mark>
	- c. Paste
	- d. Open

- 3. Which of the following commands does <u>not</u> appear on the Organize menu?
	- a. Rename
	- <mark>b. Select All</mark>
	- c. Paste

d. Open

- 4. Which feature lets you see your document in smaller and larger sizes?
	- a. Zoom
	- b. Print preview
	- c. Page width
	- <mark>d</mark>. Office button

- 4. Which feature lets you see your document in smaller and larger sizes? Zoom
	- a. Print preview
	- b. Page width
	- c. Office button

#### 5. Which statement is true?

- a. Folders cannot be moved with drag and drop
- b. Subfolders cannot be renamed on a LAN
- c. Folders cannot be put into files
- d. A renamed file cannot be deleted

#### 5. Which statement is true?

- a. Folders cannot be moved with drag and drop
- b. Subfolders cannot be renamed on a LAN
- c. Folders cannot be put into files
- d. A renamed file cannot be deleted